# Instructions how to customize and print your card sets

- 1
- Download your preferred version, A4 or Letter size
- Unzip the folder (just double click)
- 2
- Choose if you want:
- single cards (4 cards on each A4/letter sized sheet) or
- double cards (2 cards on each A4/letter sized sheet)
- 3
- Open your file in Adobe Acrobat Reader
- Change the text to your preferred greeting or note
- You can also delete all text and use the cards blank
- Save if you want to be able to edit again later
- 4

#### **Print your cards**

- Use cardstock or your preferred paper
- Click option **Actual size** (or your cards will shrink)
- Cut using the cutlines
- Double cards: fold in the middle to make a double card with space to write a note on the inside

## Ink saving tips

**Only want to print one of the cards?** Open the double cards version that includes the card you want. Using the buttons, choose which card to show and print.

### BIGRELL DESIGN

For more info on printing check out our guide bigrelldesign.com/master-your-printer

#### Portrait version examples

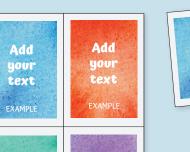

Add

your

text

EXAMPLE

Add

your

text

Print as single cards...

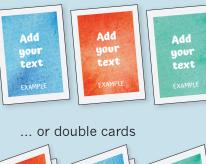

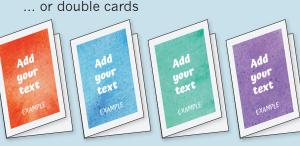

#### Landscape version examples

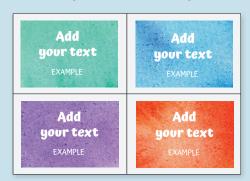

#### Print as single cards...

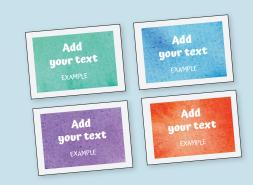

#### ... or double cards

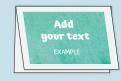

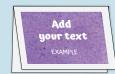

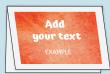

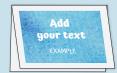

Add

your

text